# **R-L-C Messungen mit NanoVNA**

Zur Messung der Induktivität und Kapazität von Spulen und Kondensatoren verwendet man im Regelfall ein LC-Meter **(Bild 1)**. Ein Ringkern T50-2 (rot), AL=49 mit N=28 Windungen CuL-Draht erzeugt am LC-Meter eine Induktivität von **L=3.8uF**. Wird die Induktivität berechnet, kommt man zum gleichen Ergebnis: Lx =  $N^2$  x AL/1000 = 3.8uF.

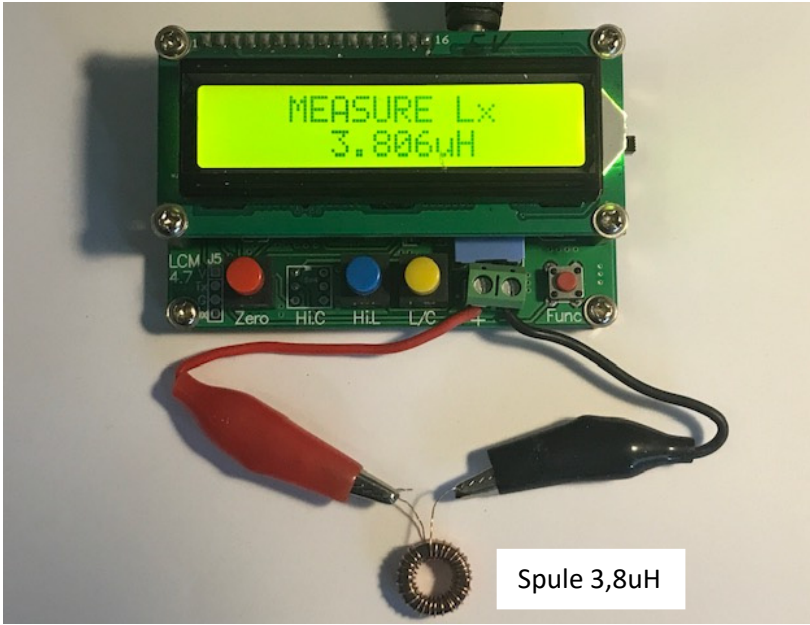

**Bild 1: Messwert am LC-Meter: 3,8uH** 

Ebenso einfach lassen sich Werte von Spulen (L), Kondensatoren (C) oder Widerständen (R) über PORT 1 (Reflexion) mit einem NanoVNA messen **(Bild 2)**. Zur Verbindung der Bauteile mit dem Innenleiter und Masse von PORT 1 verwende ich einen BNC-Stecker auf Bananenbuchse plus Schraubklemmen.

Zunächst muss der NanoVNA mit aufgestecktem Adapter (ohne Bauteil) kalibriert werden: Open, Short und Load (50 Ohm). Anschließend die Drähte des Bauteils (R,L,C) mit den Schraubklemmen verbinden und die Drähte dabei möglichst kurz halten. Im Gegensatz zum LC-Meter, erfolgt die Messung beim NanoVNA jetzt nicht mehr auf einer festen Frequenz, sondern gewobbelt über einen definierten Frequenz-bereich. Am Bildschirm erscheinen mehrere Kurven, die man vom LC-Meter her nicht kennt und woran man sich erst einmal gewöhnen muss. Fehlerhafte Messungen sind jetzt nicht mehr ausgeschlossen.

## **L-Messung**

Als Beispiel verwende ich den bewickelten Ringkern aus **Bild 1**. Einstellungen am NanoVNA: *S11 Smith Chart*, *S11 Reactance* und ein Frequenzbereich von 50kHz bis 100MHz **(Bild 2)**. Im Display werden anschließend die entstehenden Verläufe der Smith Chart (gelb) und Reactance (blau) angezeigt. Im Kurvenzug der Reactance ist zunächst eine unerwünschte Resonanz der Spule bei ca. 65MHz zu erkennen, die aufgrund parasitärer Kapazitäten entsteht. Hinter der Phasendrehung von 180 Grad wird die Induktivität nur noch als Kapazität angezeigt und alle Ergebnisse sind völlig falsch. Aus diesem Grund darf die Induktivität frequenzmäßig nur unterhalb der Resonanz ermittelt werden. Stellt man den Marker jetzt auf z.B. 40 MHz **(Bild 2)**, ergibt sich eine Induktivität 5,6uH und bei 10MHz von 4,3uH. Welcher Wert stimmt denn jetzt, 3,8uF, 4,3uF oder 5,6uF? Das Problem der Messung ist, dass sich die Größe der Induktivität mit der Frequenz ändert. Eine konkrete Antwort auf die Frage, bei welcher Frequenz der Messwert korrekt ist, findet man auch beim Suchen im Internet nicht, meist nur so viel, dass die Messung bei einer niedrigen Frequenz stattfinden sollte. Aber bei welcher?

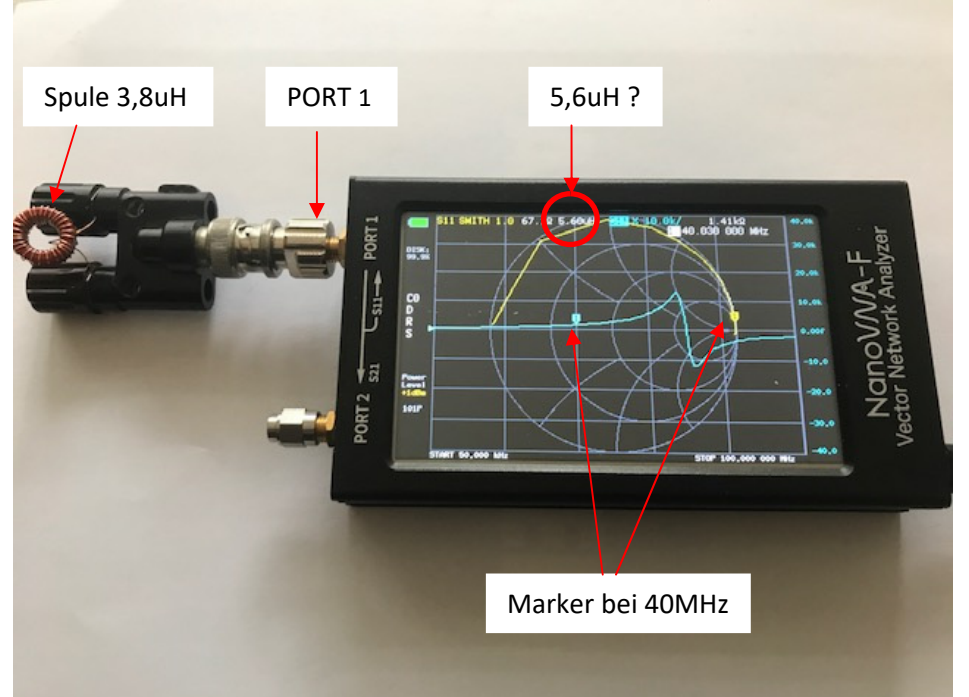

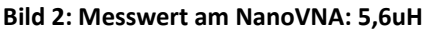

Da es sich um ein 50-Ohm-System handelt, sollte die Messung der Induktivität bei der Frequenz erfolgen, bei welcher der Marker der Smith Chart 90<sup>0</sup> (S11 Phase = 90<sup>0</sup>) gegenüber der reellen "1" (50 Ohm) der Smith Chart steht **(Bild 3 und 4)**. Erst in dieser Einstellung zeigt der NanoVNA die korrekte Induktivität des Ringkerns von **L=3,8uH** an, im Beispiel bei einer Frequenz von f=2MHz.

Die im Display angezeigten Parameter der S11-Messung sind: L=3,8uH, Phase=91,2°, Z<sub>x</sub>=48,90hm, R=1,41Ohm. Die Position (Phase) des Markers muss hierbei nicht genau 90 Grad zu "1" betragen, ein Abweichung von +/-15 Grad verändert das Ergebnis noch nicht.

Mit dem Programm "*NanoVNA Saver"* in **Bild 4** lassen sich die Einstellungen und Kurvenzüge etwas deutlicher zeigen.

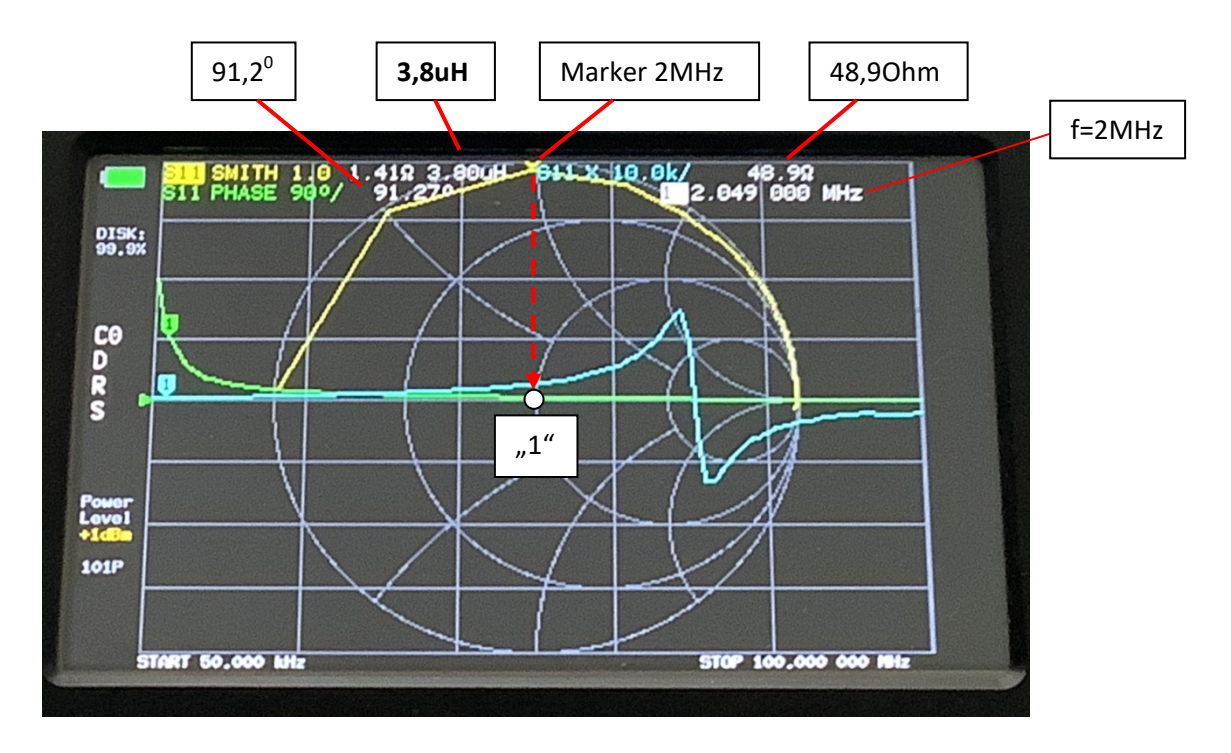

**Bild 3: Korrekte Messung der Induktivität von 3,8uH bei f=2MHz**

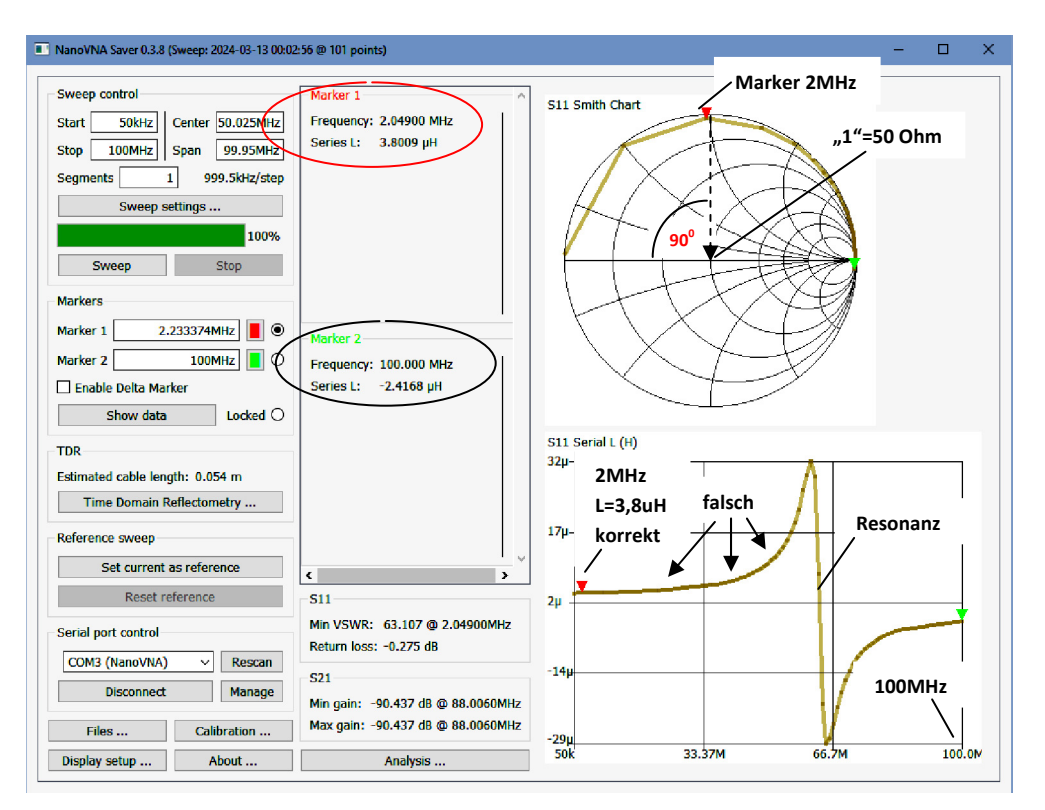

**Bild 4: Korrekte Messung der Induktivität von 3,8uH bei f=2MHz**

### **C-Messung**

Die Messung von Kondensatoren erfolgt ähnlich. Im Beispiel verwende ich einen Folien-Kondensator mit C=15nF. Einstellungen unter NanoVNA Saver: *S11 Smith Chart* und *S11 Serial C* über einen Frequenzbereich von 50kHz bis 10MHz. **(Bild 5).** Auch hier ist eine Resonanz bei 9,2 MHz erkennbar, und jeder Messwert oberhalb der Resonanzfrequenz wäre falsch. Von 50kHz bis 7MHz verläuft die

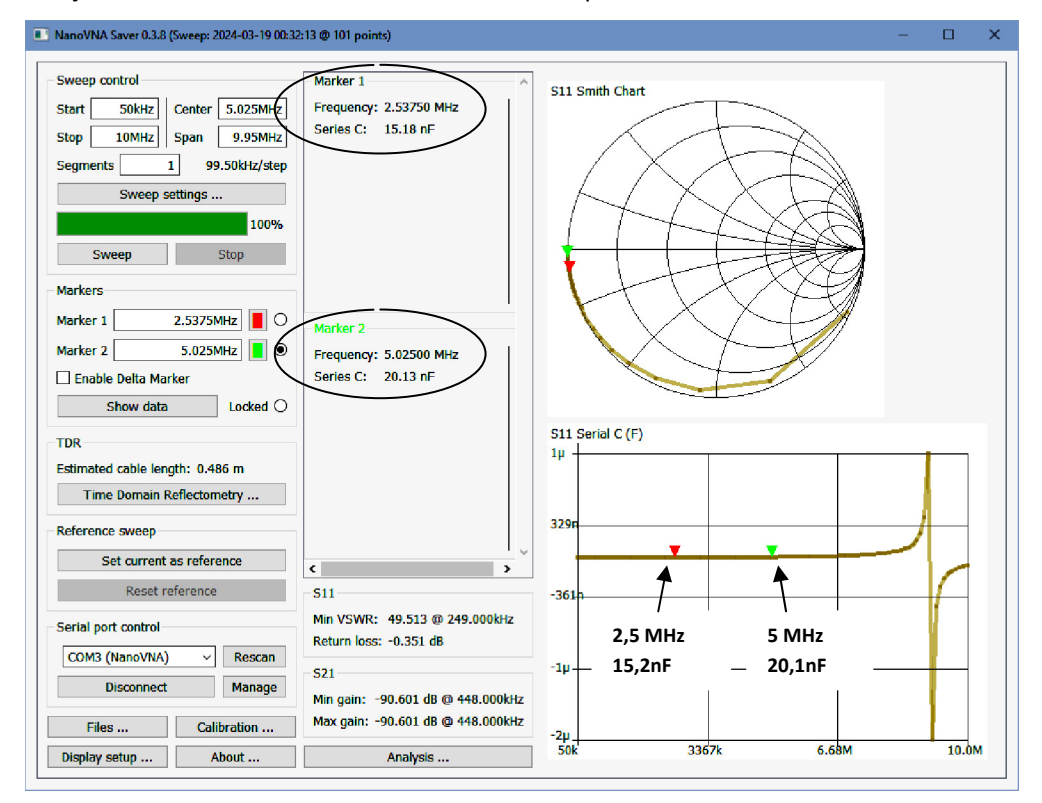

**Bild 5: Messung der Kapazität entlang der S11 Serial C (F) Kurve** 

*S11 Serial C* Kurve gerade, horizontal und man könnte glauben, hier auf allen Frequenzen die gleiche Kapazität zu messen. Dem ist aber leider nicht so, denn bei 2,5MHz (roter Marker) beträgt die Kapazität 15,2nF und bei 5MHz (grüner Marker) schon 20,1nF. Erst nach Vergrößerung der *S11 Serial C* Auflösung **(Bild 6)** lässt sich erkennen, dass die Kapazität schon bei sehr tiefen Frequenzen ansteigt und somit auch der entstehende Messfehler. Nur der rote Marker bei f=220kHz (Phase -90<sup>0</sup> zu "1") zeigt den korrekten Wert von **C=14,24nF** an. Das LC-Meter zeigte einen Wert von C=14,3nF.

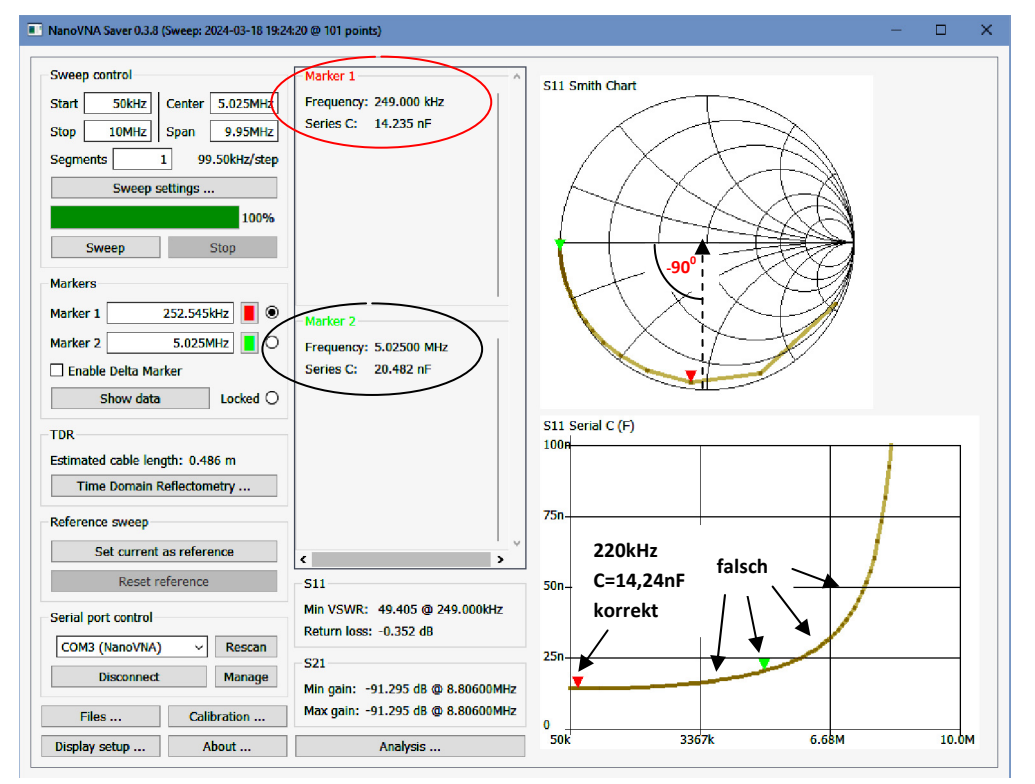

**Bild 6: Korrekte Messung der Kapazität von 14,24nF bei f=220kHz**

#### **R-Messung**

Als Beispiel verwende ich zwei parallel geschaltete 100Ohm-Widerstände (50Ohm). Einstellungen am NanoVNA: *S11 Smith* und *Recistance* und am PC: *S11 Smith Chart* und *S11|Z|* in Frequenzbereich von

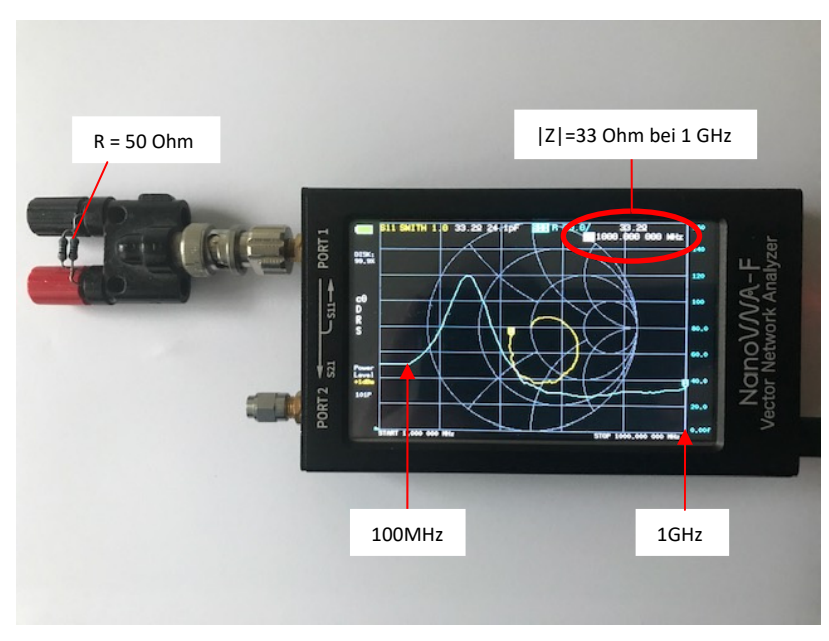

**Bild 7: Messung eines 50 Ohm-Widerstands bei 1GHz** 

1MHz bis 1GHz **(Bild 8)**. Bis 100MHz beträgt **S11|Z|= 49,98 Ohm**. Oberhalb 100 MHz verfälschen Induktivitäten und Kapazitäten das Ergebnis und bei 1GHz entsteht ein |Z| von 33,2Ohm. Der korrekte ohmsche Wert des verwendeten Widerstands kann demnach nur auf Frequenzen bis max. 100MHz ermittelt werden. Die Messung mit einem Multimeter ergab einen Wert von 50,2Ohm.

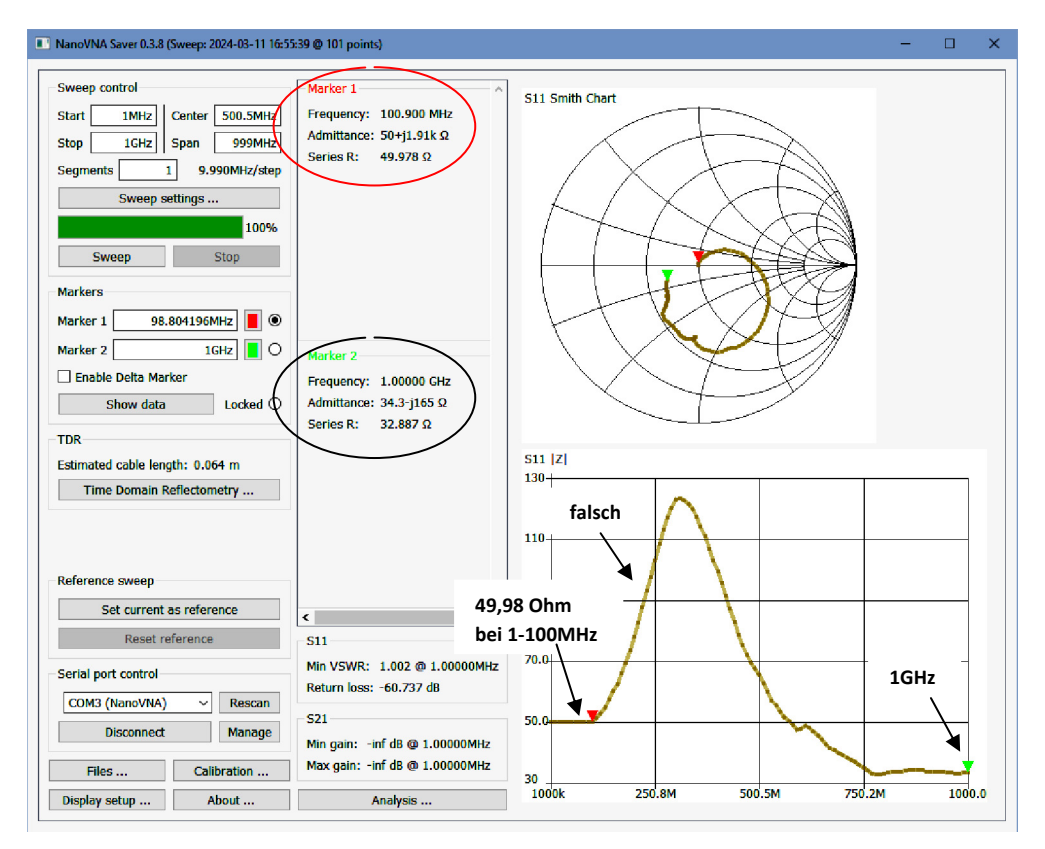

**Bild 8: R=49,98Ohm im Frequenzbereich von f=1-100MHz** 

Werner Schnorrenberg DC4KU 13.03.2024

#### **Literatur**

- **(1) nanoVNA Measuring Inductors and Capacitors**  https://www.youtube.com/watch?v=iJ1qKE5O0bY
- **(2) LCQ-Messung mit dem DG8SAQ-VNWA** https://dl6gl.de/lcq-messungen-mit-dem-vnwa.html
- **(3) lcq-messungen-mit-dem-vnwa.pdf** https://dl6gl.de/media/files/lcq-messungen-mit-dem-vnwa.pdf